**FEATURES THE Perl: RRDtool** 

# **Monitoring room temperature**

# Within Bounds

**In monitoring room temperatures with an affordable USB temperature sensor, the RRDtool open source library offers Holt-Winters forecasting to differentiate normal from abnormal deviations.** *By Mike Schilli*

o-it-yourself Linuxers trying onew USB devices have had to some heavy lifting in the past Serious tinkerers had to track down or even write their own drivers o-it-yourself Linuxers trying out new USB devices have had to do some heavy lifting in the past. Serious tinkerers had to track and embed them in the kernel code. The newest distributions make it a bit easier and more automatic. A TEMPer USB thermometer [1] recently purchased for \$7 (shipping included) on eBay worked immediately without my even having to read the instructions (Figure 1).

When plugging the sensor into the PC's USB port, the kernel immediately recognizes it as a generic Human Interface Device (HID) and automatically applies the "raw" hidraw driver. Figure 2 shows the log entries for this event generated by the kernel in /var/log/messages.

The universal hidraw driver communicates with various devices, without having to know their characteristics. The bit manipulation that's needed for addressing the specifics of a USB temperature sensor in this case runs over a driver in userspace that the CPAN module Device: :USB::PCSensor::HidTEMPer implements.

To read the temperature the sensor measures, Listing 1 first uses the de‑ vice() method to find the device in the USB tree [2]. Because only one sensor is plugged in, only one device is listed; with multiple sensors, the list de-

vices() method would return a list of all devices detected. The internal sensor of the device gets addressed by the internal() method, and the celsius() call returns the temperature value as a floating point number with an accuracy of half a degree Celsius. If you're living in the US, you will most certainly be more familiar with temperatures measured in Fahrenheit, which the sensor driver supports as well via the celsius() method.

# **Behind the Scenes**

A glance at the CPAN module source code makes it evident that behind the snazzy object-oriented API that easily returns the temperature

values, quite a lot of low-level communication is going on: Control bit values are going back and forth, data buffers are created and emptied, and checksums are calculated. To identify the sensor, Linux reads its VendorID (1130) and ProductID (660C). That makes it inconsequential as to which USB port or hub the user plugs the device into. Under the hood, the CPAN module Device::USB (or rather its back end libusb C library) combs through the USB tree until it finds the device on the basis of the unique combination of vendor and product ID.

# **Meticulous Record Keeping**

Now for something more useful than a simple temperature reader: The CPAN module App::Daemon creates a daemon process in Listing 2 that the admin can start and stop with logtemp start and logtemp stop. While running as a background process, it records the temperatures every minute and logs them in the /var/log/temper.log file (Figure 3). The Log4perl framework prepends a timestamp as well.

The command sudo me() in line 18 is exported from the CPAN module Sysadm::Install and ensures that the script runs as superuser and, if that's not the case, restarts the script with a sudo call. Root privileges are required so the daemon can store the log data in /var/ log and the PID of the newly created background process in /var/run/temper. pid. Immediately thereafter, the App::Daemon drops the root privileges

# **Mike Schilli**

Mike Schilli works as a software engineer with Yahoo! in Sunnyvale, California. He can be contacted at *mschilli@perlmeister.com*. Mike's homepage can be found at *http://perlmeister. com*.

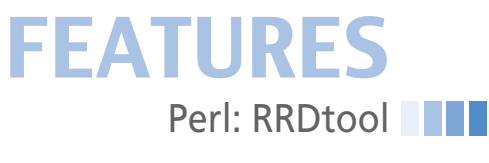

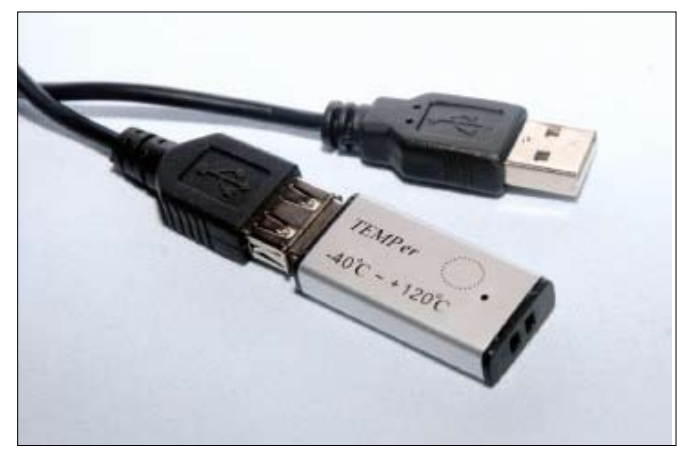

**Figure 1: The affordable TEMPer USB Thermometer sensor.**

(for obvious security reasons) and continues as the user defined by the \$App::Daemon::as\_user variable. For this, the script extracts the user ID of the invoking user from the SUDO USER environmental variable, courtesy of the sudo command calling the script. Again, if you want Fahrenheit values, change line 46 from celsius() to fahrenheit().

The daemonize() request in line 30 has App::Daemon send the daemon into the background, which is visible to the calling user when the shell command-line prompt reappears only a split second after invoking the script. The user can then use the tail -f /var/log/temper. log command to follow along with the daemon (Figure 3). For testing purposes, the logtemp ‑X command option puts the process into the foreground, with log messages appearing on stderr.

#### **Graphs Instead of Numbers**

Measurement data in logfiles unfortunately rarely creates euphoria or leads to

#### **LISTING 1: celsius**

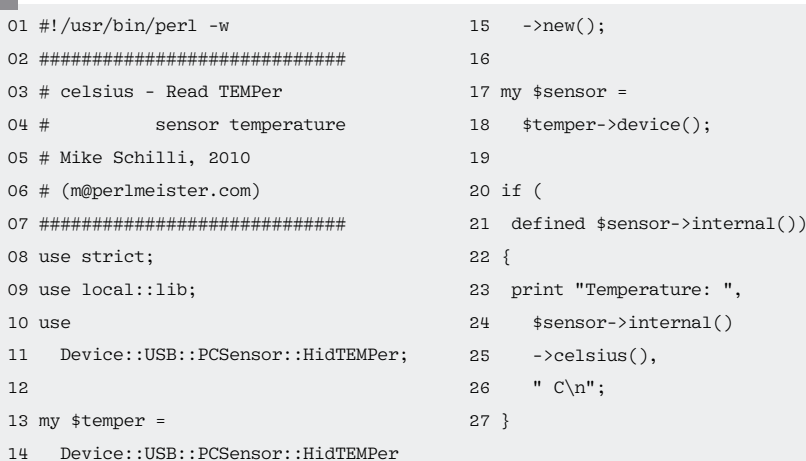

i 17 36.244033] usb 7-1: new low spec  $m<sub>th</sub>$ d USB device using what had and address sy karnal: E760636 d341661 ush 7-1; configuratio 10-98  $-104$ chasen from 1 choice . 14.19:28:56 mybrs kernel: [768636.461375] imput: FCoensor Temp<br>as /devices/pci0000:00/0000:00:1d.0/usb7/7-1/7-1:1.0/imput/input  $\frac{er}{15}$ --<br>Aug 14 19:20:56 mybex kernel: [709636.461505] generic usb 0003:1130<br>:660C.000E: input.hidrow7: USB HID v1.10 Keyboard E PCsensor Temper 3 on unb=0000:00:14.0=1/imput@<br>Aug 14 19:28:56 mybex kernel: E769636.4881421 imput: PCmenmor Temp er as /devices/pc10000:00/0000:00:1d.0/usb7/7-1/7-1:1.1/input/input 16 so<br>Sug 14 19:28:56 myber kornal: E769636.4882661 generic-usb 0008:1130<br>:6600.000F: input,hidraw\$: USB HID v1.10 Device E PCsensor Temper] on usb-0000:00:1d.0-1/input1 "/ver/log/messages" [readonly] 11911, 1636230 1191,1 Bot

**Figure 2: When the temperature sensor is plugged in, Ubuntu immediately recognizes the new USB device and assigns it the hidraw driver.**

salary bumps, so it's no wonder graphical representation is the next step. The rrdtool toolset's rrdgraph program is especially useful in this context. If you can't stand its low-level syntax, the CPAN module RRDTool::OO provides the

To convert the messages in the logfile, which are written in a human-readable time format (such as year/month/day hour:minute:second) to the one RRDtool customarily uses, Listing 3 uses the

DateTime::Format::Strptime and defines the desired date pattern in line 22. Line 23 sets the time zone to that of the local machine. The while loop starting in line 30 iterates through the logfile, and the regex pattern on line 31 extracts the lines with temperature entries and ignores others, such as start and stop messages. Listing 3 stores the discovered measurement values in the array @data points accompanied by their timestamps. At line 53 RRDtool goes to work by first defining a new round-robin data-

modern object-oriented one.

CPAN module

base with enough to cover five months of measurements. To smooth out erratic values, it collects five-minute-interval measurement readings, as handled by the step value in line 54.

The RRDtool data collector uses its universal GAUGE data type for numerical values. The for loop starting on line 79 feeds the values and their timestamps (stored in the @data\_points array) in the RRD database, using the update method. Calling the graph method on line 89 draws the graph (Figure 4). It also labels the axes and scales the values accordingly. Drawing a chart couldn't possibly be easier!

# **Watch for Disaster**

The wavy nature of the graph naturally reflects the normal fluctuations in daily temperatures. However, to find out whether an exception occurred because of an unforeseen circumstance (the cat is lying on the sensor or the building is on fire), comparing the absolute values will not work because the daily ups and downs in temperature would trigger too many false positives.

RRDtool therefore provides a so-called "Aberrant Behavior Detection" feature that uses four parameters to determine "normal" temperature fluctuations and compares the measured values against them. It uses past measurements to prognosticate the future. If a certain

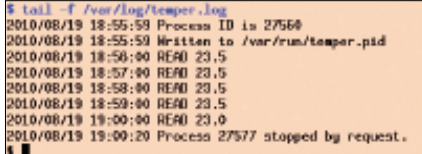

**Figure 3: The thermo daemon records a temperature reading every minute in the logfile.**

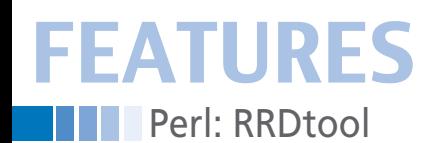

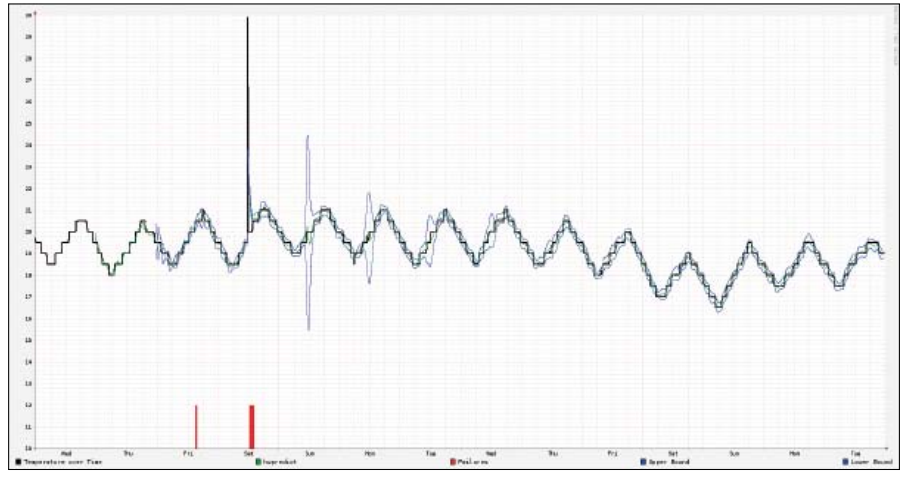

**Figure 4: The graph (black) with Holt-Winters forecasting, the prognosis (green) and its confidence band (blue), and some resulting alarms (red).**

number of predictions don't match reality within a given time frame based on the algorithm, the system returns errors, indicated in red (Figure 4).

Figure 4 shows the measurements in black, the prognosis in green, and the thresholds of what it considers "normal" values in blue. The alarms will be displayed as red lines at the bottom of the graph.

Unfortunately, the process does return some false alarms (for example, at noon of the third day), and it does not always pick up real errors reliably either. The administrator can always play with the four knobs until the results become satisfactory.

Of course, there is no guarantee that the next day's results won't create further alarms,, because adjusting the knobs is really more magic than science.

#### **Turning Knobs**

The admin can adjust the parameters alpha, beta, and gamma (each between 0 and 1) as well as the seasonal\_period for the time period in which repeated temperature patterns are likely to occur, such as from day to day.

Small parameter values (close to 0) for alpha, beta, and gamma draw attention to events that can date back a bit, whereas values close to 1 base the prognosis on more recently recorded values. Whereas alpha controls the base values for the graph, beta works with its slope. Gamma determines the prognosis on the basis of recurrences in the predetermined sea‑

sonal period intervals. Listing 3 sets alpha=>0.1, beta=>0.0035,  $\alpha$ amma=>0.5, and seasonal\_period to the number of data points in a day.

The system records an error if a number of values given in threshold falls outside the "confidence band" (i.e., the blue lines) during a time frame of the given window length. RRDtool automatically determines the confidence band from the parameters provided, and there is no way to look under the hood or influence it directly.

A few eye-catching places occur in the graph. RRDtool doesn't offer any prognoses during the first two days because it needs a few cycles to determine the effect of the "seasonal component" on the prognosis. Curiously, the system expected the spike just before noon on the fourth day to be repeated at the same time the following days. Because it didn't happen, the system's expectations are lowered stepwise, until after a few cycles, expectations are back to normal.

What rrdtool does under the hood can be seen by turning on the Log4perl framework: It is sleeping within RRD-Tool::OO and waits until the user activates it. Figure 5 shows what goes on in RRDTool::OO, starting with the command to create the database, then selection of the update commands for logged temperature values, and finally the graph command that draws the actual graph.

RRDtool calls the Holt-Winters forecasting HWPREDICT and the expected sta-

#### **Listing 2: logtemp**

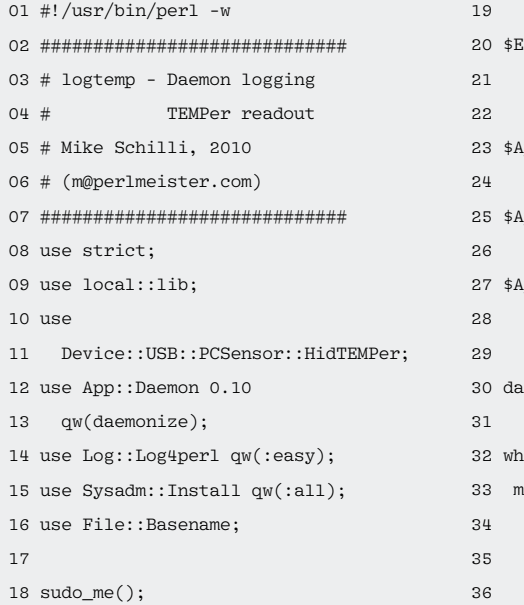

```
2NV{SUDO_USER} ||=
"mschilli":
pp::Daemon::logfile =
"/var/log/temper.log";
.<br>pp::Daemon::pidfile =
"/var/run/temper.pid";
pp::Daemon::as_user =
28 $ENV{SUDO_USER};
emonize():
\text{tile} (1) {
ny $temper =
34 Device::USB::PCSensor::HidTEMPer
 \rightarrownew();
```

```
37 my $sensor =
38 $temper‑>device();
39
40 if (
41 defined $sensor‑>internal()
42 )
43 {
44 INFO "READ ",
45 $sensor‑>internal()
46 ‑>celsius();
47 } else {
48 ERROR
49 "No reading available";
50 }
51
52 sleep 60;
53 }
```
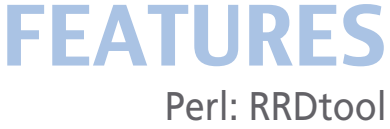

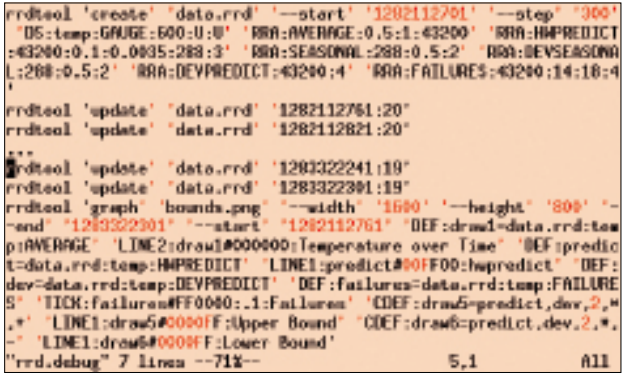

**Figure 5: RRDtool commands for the graph in Figure 4 that the RRDTool::OO script generates.**

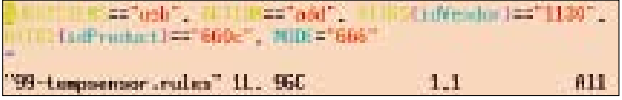

**Figure 6: A new file in** /etc/udev/rules.d **directs the** udev **system to provision the USB device with** 666 **permissions, which allows anyone on the system to obtain temperature readings.**

tistical deviation DEVPREDICT. Line 115 in Listing 3 defines the deviation with the alias dev, which lines 132 and 139 each use to draw the confidence band. In typical RRDtool RPM notation, predict, dev, 2, \*, + stands for algebraic predict  $+ 2 *$  dev, because RRDtool allows for deviations above and below up to twice the DEVPREDICT value above and below HWPREDICT.

# **Installation**

Because the required CPAN temperature sensor module is not part of the Ubuntu package collection, any cleanly oriented sys admin would not install it in /usr, but rather would use local::lib to install it in the home directory. An Ubuntu Lucid Lynx admin would use the following to install the local::lib module under /usr:

# **Info**

- **[1]** TEMPer USB Thermometer: *http://www.amazon.com/dp/ B002VA813U*
- **[2]** Listings for the article: *http://www.linux‑magazine.com/ Resources/Article‑Code*
- **[3]** "Cool Projects Edition" by Kyle Rankin, *Linux Journal* August 2010, pp. 32-34
- **[4]** "Aberrant Behavior Detection in Time Series for Network Service Monitoring" by Jake D. Brutlag: *http://www. usenix.org/events/lisa00/brutlag.html*
- **[5]** "A Signal Analysis of Network Traffic Anomalies" by Paul Barford, Jeffery Kline, David Plonka, and Amos Ron: *http://pages.cs.wisc.edu/~pb/paper\_imw\_02.pdf*
- **[6]** "Traffic Anomaly Detection at Fine Time Scales with Bayes Nets" by Jeff Kline, Sangnam Nam, Paul Barford, David Plonka, and Amos Ron: *http://pages.cs.wisc.edu/ ~pb/icimp08\_final.pdf*
- **[7]** "libudev and Sysfs Tutorial" by Alan Ott: *http://www. signal11.us/oss/udev/*

sudo apt-get install liblocal-lib-perl

then run the CPAN shell with.

**FEATURES** 

**Nerl: RRDtool** 

perl -Mlocal::lib -MCPAN -eshell

#### Typing

install Device::USB::PCSensor::HidTEMPer

#### **LISTING 3: rrdtemp**

001 #!/usr/bin/perl -w 003 # rrdlog - Graph Temperature Data  $004$  # 005 # Mike Schilli, 2010 006 # (m@perlmeister.com) 007 ############################  $008$  use strict:  $009$  use  $local::lib:$ 010 use RRDTool::00;  $011 \text{ m/s}$ 012 DateTime::Format::Strptime;  $013$  $014$  my \$logfile = "temper.log": 015 my @data\_points =  $()$ ; 016 my  $\frac{1}{2}$   $\frac{1}{2}$   $\frac{1}{2}$  = "data.rrd";  $017$ 018 my  $$date\_fmt =$ 019 DateTime::Format::Strptime  $0.30<sub>0</sub>$  $\rightarrow$ new( 021 pattern  $\Rightarrow$  $022$ "%Y/%m/%d %H:%M:%S", 023 time\_zone => "local", 024  $\cdot$  ); 025 # Read logged temp data 026 027 open FILE, "\$logfile"  $0.28$  or die 029 "Cannot open \$logfile (\$!)"; 030 while (<FILE>) { 031 if  $\left(\frac{1}{2}, * \right)$  READ  $(*)/$  { 032 my (\$datestr, \$temp) = 033  $(*1, *2);$  $034$  $mv$   $d$   $t =$ 035  $036$ \$date fmt 037 ->parse\_datetime( 038 \$datestr):  $039$ push @data points.  $[$   $$dt$ ->epoch(),  $$temp$  ];  $040$  $041$  }  $042.3$ 043 close FILE; 044  $045$ # Create RRD 046 my  $\frac{1}{2}$ rd = RRDTool::00->new(  $047$  file => \$rrd\_file,

within the CPAN shell starts the download and installs the module in the per15 subdirectory of the user's home directory. The script in Listing 1 looks for the module there, because of the use local::libinstruction.

Without any additional tricks, only root can read the sensor. However, unprivileged users can be allowed to ex-

 $048$  raise error = > 1.  $049$  ); 050 051 my \$rows = 60 \* 24 \* 30; 052 053 \$rrd->create( 054 step  $\Rightarrow$  60  $*$  5, 055 data source => { 056 name => "temp", 057  $type$  => "GAUGE"  $058$  }, 059 archive  $\Rightarrow$  {  $060$  $rows$  =>  $*rows$ .  $061$  $conoints \equiv 1$ .  $cfunc$  => ' $AVERAGE'$ , 062  $063$  },  $064$  start => 065  $$data\_points[0] \rightarrow [0] - 60,$ 066 hwpredict => { 067 rows  $\Rightarrow$  \$rows. **OGS** alpha  $\Rightarrow$  0.1. 069 beta  $\Rightarrow 0.0035.$ 070  $\Rightarrow 0.5.$ gamma seasonal\_period => 24 \* 071  $60/$ 072 073  $5.$  $=$  >  $14$  $07\mu$  $thrachold$ 075 window\_length => 18,  $076$  },  $077$  ): 078 079 for my \$data\_point ( 080 @data\_points)  $081\;$  {  $082$  \$rrd->undate( 083 time =>  $\frac{2}{3}$  data\_point->[0], 084 value =>  $$data\_point->[1],$  $085$  ):  $086$  } 087 088 # Draw Graph 089 \$rrd->graph( 090 image => "bounds.png", 091 width =>  $1600$ , 092 height => 800,  $093$  start =>  $094$   $$data\_points[0] - \frac{1}{0},$ 

tract the temperature values if the settings in Figure 6 are stored in a file named 99-tempsensor.rules in the /etc/ udev/rules.d directory.

Editing the rules file requires a restart of the udev subsystem with sudo service restart udev; after that, you're all set to start your new temperature measurement daemon. III

```
0.95 end =>
096
       $data\_points[-1] \rightarrow [0],097 draw => {
098 type => "line",
      color \Rightarrow '000000',099100
      leend =>
101"Temperature over Time",
102 thickness => 2.
103 cfunc => 'AVERAGE',
104 },
105 draw => {
106
     type => "line",
107
      color =\rightleftharpoons 'OOFFOO'.cfunc => 'HWPREDICT'.
108
109 name => 'predict',
110 legend => 'hwpredict',
111 }.
112 draw => {
     type => "hidden",
113
77\mucfunc \Rightarrow 'DEVPREDICT'.115 name => 'dev',
116 },
117 draw => \{118 type \Rightarrow "hidden",name \Rightarrow "failures",
119
120cfunc => 'FAILURES',
121 \quad \}122 tick => \{123 draw => "failures",
     color = > '#FF0000'124125
      legend => "Failures",
126 }.
127 draw => {
128 type => "line",
129    color => '0000FF',
130 legend => "Upper Bound",
131
      c \cdot \overline{c} = 1132
        "predict.dev.2.*, +".
133 },
134 draw => {
135 type => "line",
136    color => '0000FF',
      legend => "Lower Bound",
137
      cdef \Rightarrow138
139"predict, dev, 2, *, -".140 \quad \frac{1}{2}141);
```